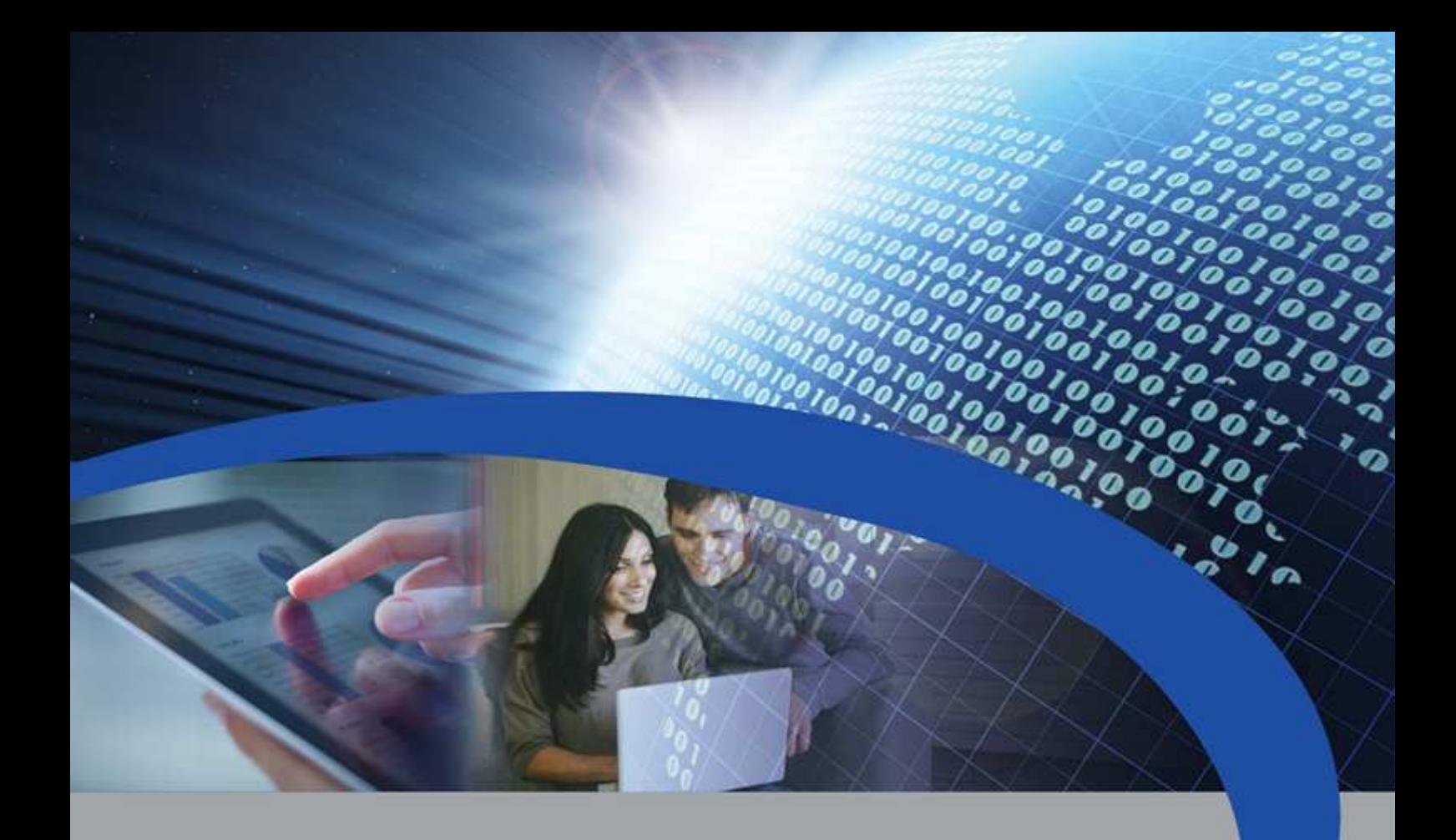

## Manuale Utente

# STRM-RM ETH

Concentratore per telelettura di stazioni radio tipo:

- Qundis AMR
- Siemeca AMR
- Honeywell AMR

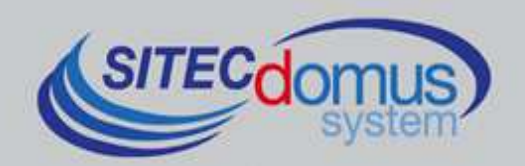

## **SOMMARIO**

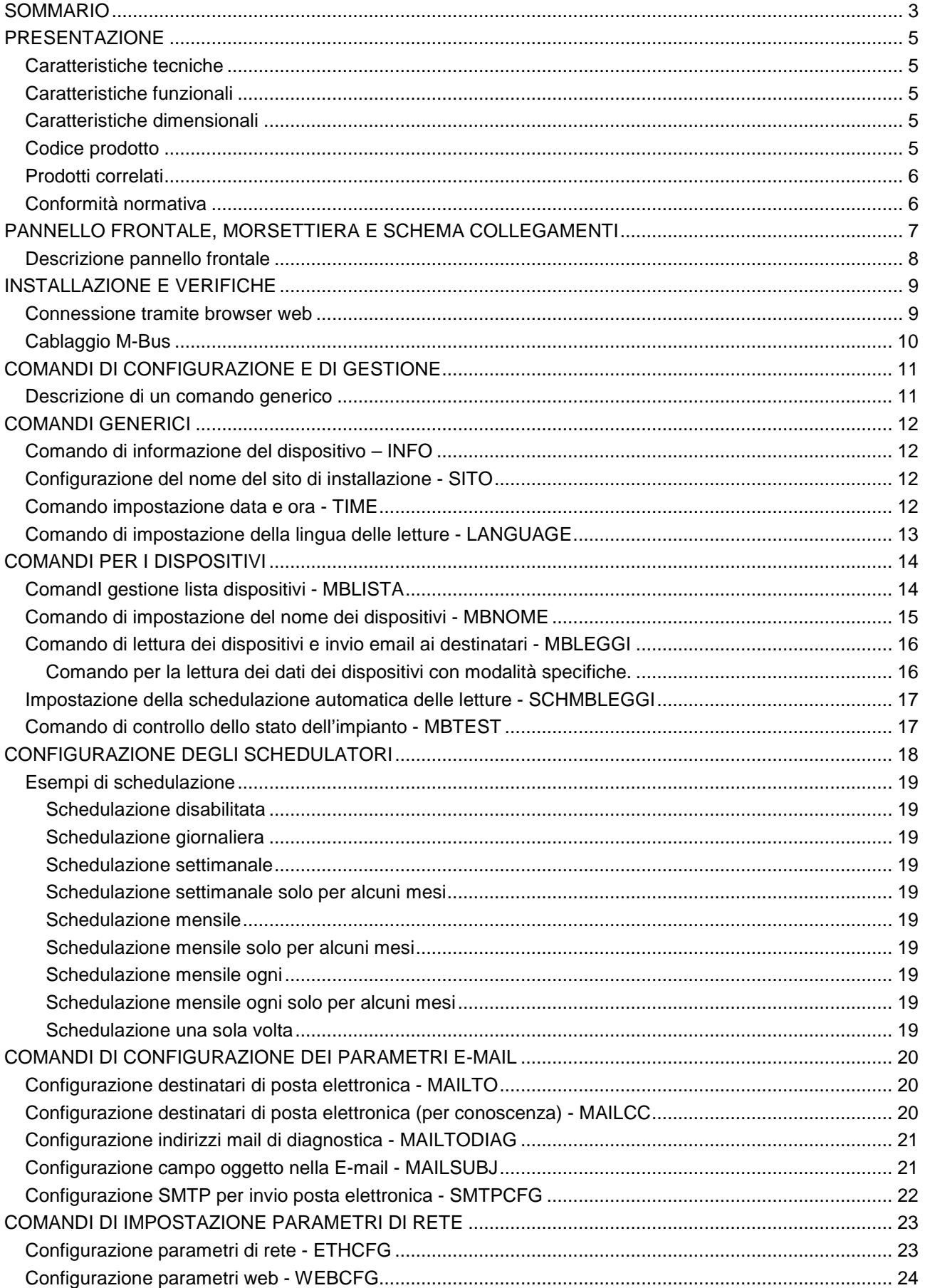

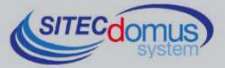

 $\frac{1}{6}$   $\frac{1}{6}$   $\frac{1}{6}$   $\frac{1}{6}$   $\frac{1}{6}$ 

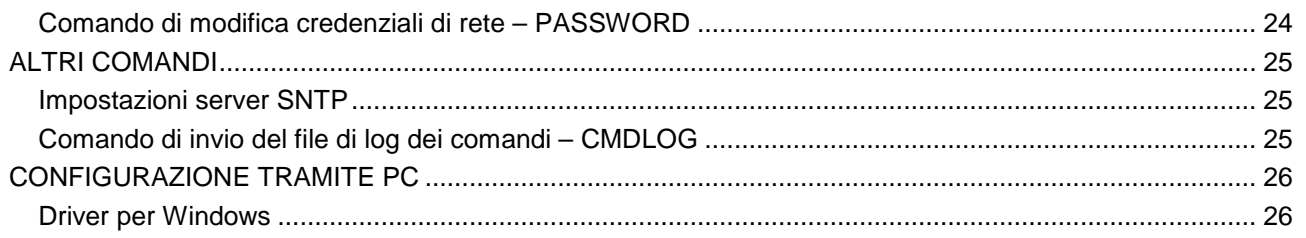

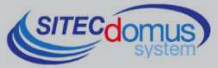

## **PRESENTAZIONE**

Il dispositivo STRM-RM ETH è un concentratore per la telelettura di antenne AMR tipo Qundis, Siemeca (Siemens) e Honeywell, che ha lo scopo di leggere i dati e inviarli all'utente via E-Mail.

Il collegamento ad Internet per l'invio dei dati avviene sfruttando la connessione alla rete Ethernet.

I valori delle letture, inviati tramite E-mail, sono disponibili in un file allegato in formato "CSV", già formattati e leggibili direttamente con Excel (o programma equivalente).

Il dispositivo può essere configurato e comandato da remoto tramite il web server interno, oppure in locale attraverso il software "STXM Reader".

È inoltre disponibile il modello con datalogger per il salvataggio delle letture in locale.

#### **CARATTERISTICHE TECNICHE**

- Alimentazione: 230V<sub>AC</sub> 50/60Hz, 15 W (Massimo).
- Porta USB per la configurazione e la lettura locale del dispositivo.
- Temperatura di funzionamento:  $0 45$  °C.
- Connettore RJ45 per connessione Ethernet.
- Led di indicazione sullo stato della connessione Internet.
- Porta M-Bus Master (2400 Baud) protetta contro sovraccarico e cortocircuito.
- Led di indicazione dello stato della linea M-Bus (sovraccarico o cortocircuito).

#### **CARATTERISTICHE FUNZIONALI**

- Lettore per antenne tipo Qundis AMR, Siemens AMR e Honeywell AMR.
- I dati delle letture sono inviati via E-mail in formato "CSV", ordinati in forma tabellare, leggibili direttamente da Excel (o programma equivalente).
- Possibilità di impostare fino a due schedulatori per l'invio automatico delle letture con cadenza giornaliera, settimanale o mensile, e invio dei valori di conteggio ai destinatari di posta elettronica impostati.
- Possibilità di associare un nome ad ogni dispositivo.
- Salvataggio di tutti i comandi ricevuti ed inviati in un file dedicato, in formato "CSV", con possibilità di invio del file tramite E-mail.
- Aggiornamento automatico di data e ora, con gestione ora legale e ora solare.
- Configurazione del dispositivo da remoto tramite il web server interno, oppure in locale tramite il software "STXM Reader".
- Configurazione automatica dei parametri di rete.
- Possibilità di verifica allarmi nei dispositivi (guasti o manomissioni).
- L'utente, tramite la connessione al web server del sistema di telecontrollo può:
	- **1)** Verificare lo stato della centralina (allarmi, dati).
	- **2)** Richiedere l'invio delle letture correnti dell'impianto.
	- **3)** Configurare il dispositivo.

#### **CARATTERISTICHE DIMENSIONALI**

- Aggancio: Aggancio su guida DIN EN 607.
- Colore: Grigio RAL 7035.
- Materiale: PPO autoestinguente.
- Dimensioni: 9 moduli DIN.

#### **CODICE PRODOTTO**

• STRM-500RM-ETH Concentratore per la telelettura di Stazioni Radio tipo Qundis AMR, Siemeca AMR, Honeywell AMR, ed invio delle letture via E-mail con connessione Ethernet.

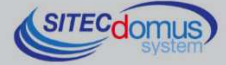

#### **PRODOTTI CORRELATI**

- ST-SWC-C2 Software di configurazione locale del concentratore ("STXM Reader").
- SG-PRG-USB Cavo di collegamento mini USB PC (in dotazione).

Per un elenco completo dei prodotti o eventuali aggiornamenti, consultare il sito www.teleletture.it.

#### **CONFORMITÀ NORMATIVA**

- Direttiva Bassa Tensione.
- Direttiva EMC.

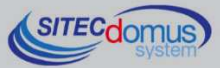

## **PANNELLO FRONTALE, MORSETTIERA E SCHEMA COLLEGAMENTI**

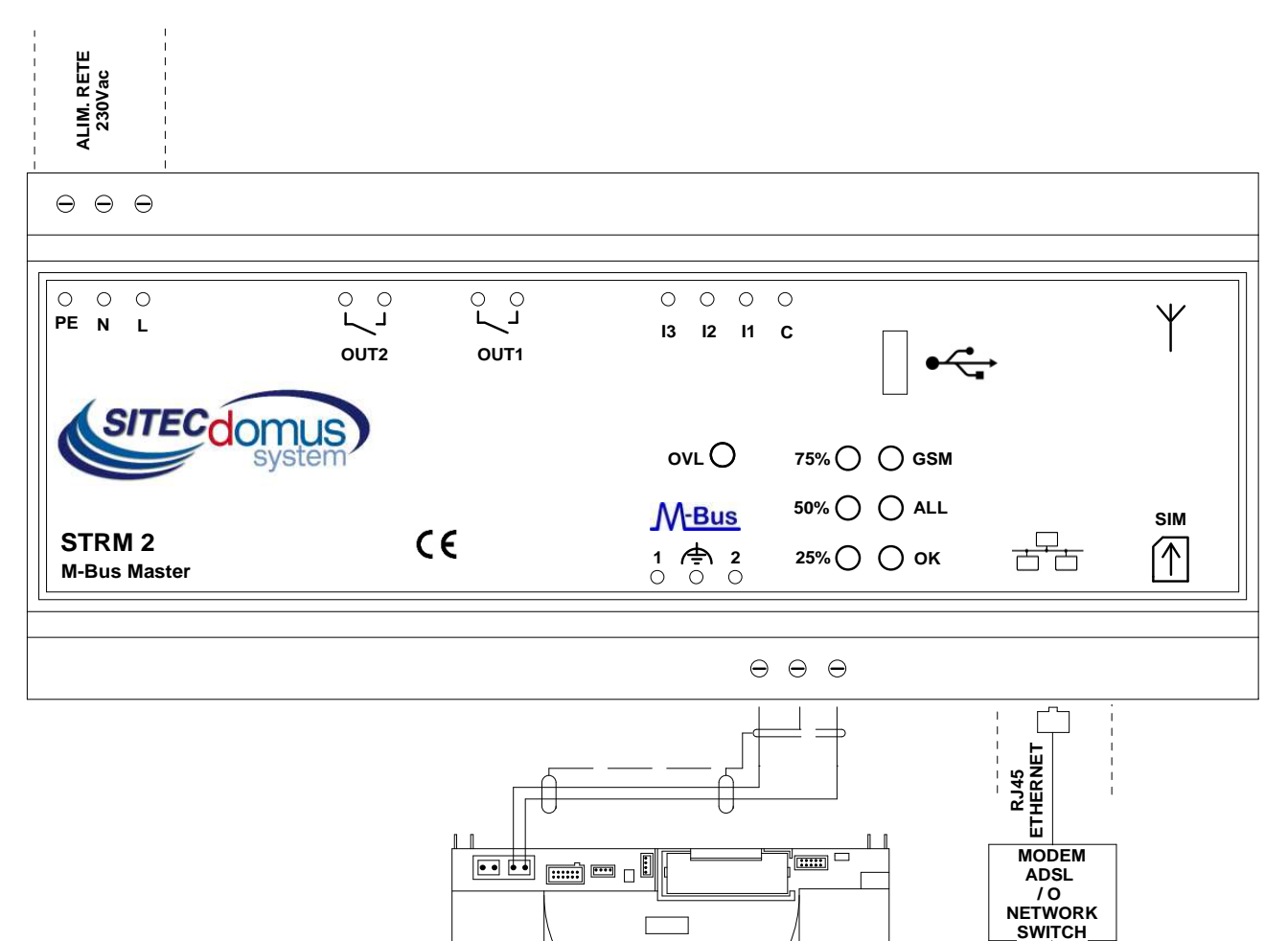

 $\circ$   $\circ$ 

- Alimentazione dispositivo:
	- PE Terra di protezione.
	- N Alimentazione 230 Vac 50 Hz.
	- L Alimentazione 230 Vac 50 Hz.
- Morsetti di collegamento con la rete M-Bus:
	- 1 M-Bus.
	- Schermo cavo M-Bus (non collegare a terra).
	- 2 M-Bus.
- Connettore RJ-45 per porta Ethernet.

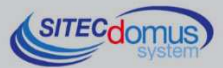

**dis.n.661 rev.1**

**INTERNET**

#### **DESCRIZIONE PANNELLO FRONTALE**

Led "GSM" del panello frontale fornisce le seguenti indicazioni:

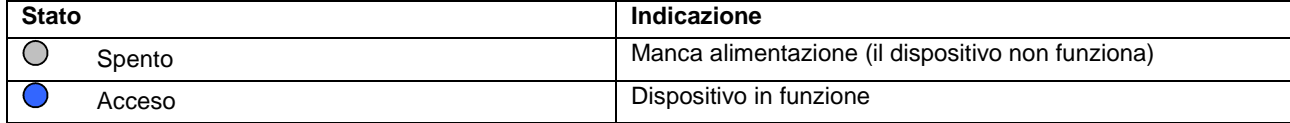

#### Led "ALL" (Allarme) fornisce le seguenti indicazioni:

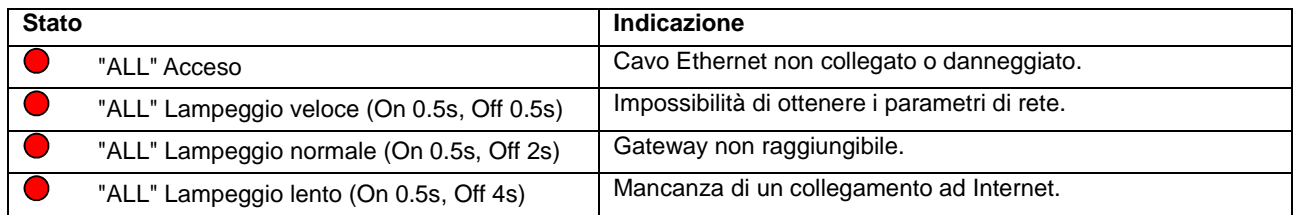

#### Led "OK" fornisce le seguenti indicazioni:

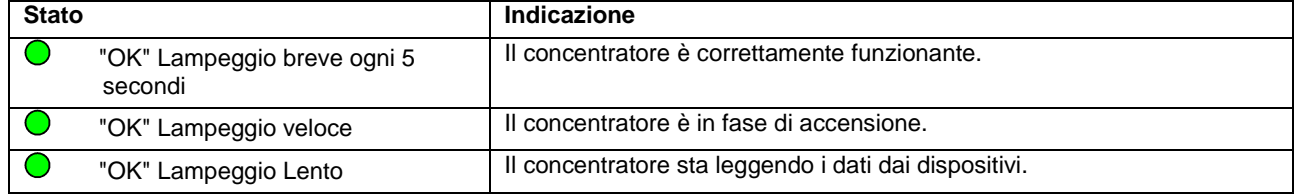

#### In questo modello i tre led a sinistra lampeggiano solamente in fase di accensione:

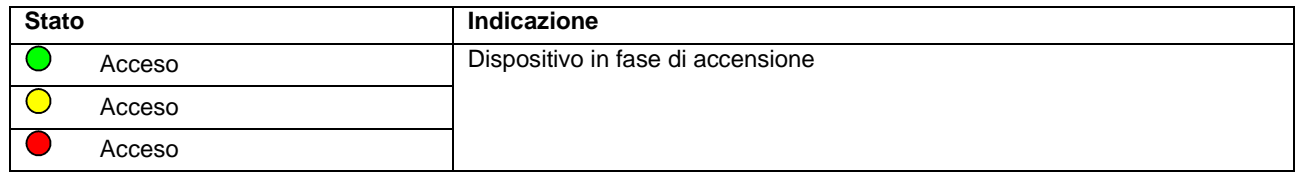

#### Led OVL (Overload) fornisce le seguenti indicazioni:

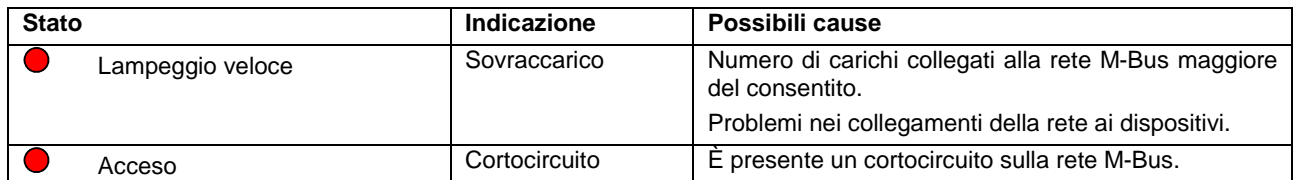

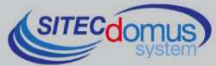

## **INSTALLAZIONE E VERIFICHE**

- Posizionare il concentratore ad almeno due metri di distanza da dispositivi di potenza (pompe, inverter ecc.).
- Agganciare il concentratore attraverso il supporto per guida DIN.
- Effettuare i collegamenti come indicato nel capitolo "Pannello frontale, Morsettiera e Schema collegamenti".
- Dare tensione al dispositivo e attendere che il led verde "OK" smetta di lampeggiare.
- Verificare che il led "OVL" sia spento. In caso contrario verificare nuovamente l'isolamento dei cavi verso massa o altre tensioni e verificare l'assenza di cortocircuiti nella rete;
- Verificare che il led "ALL" sia spento. In caso contrario verificare che il concentratore sia correttamente collegato in rete (ad esempio collegando un PC alla rete e verificando la connessione);
- Se si desidera configurare il dispositivo, o modificare la configurazione attualmente impostata tramite il collegamento alla rete locale, seguire la procedura illustrata di seguito. La descrizione dei singoli comandi è presente all'interno del capitolo "Comandi di configurazione e di gestione":

#### **CONNESSIONE TRAMITE BROWSER WEB**

- Collegarsi al dispositivo con il software "STXM Reader" per conoscere l'indirizzo IP del concentratore, oppure inviare il comando "ETHCFG?";
- Collegare il proprio PC all'interno della stessa rete del concentratore;
- Aprire il proprio browser e nella barra degli indirizzi digitare l'IP del proprio dispositivo e premere invio:

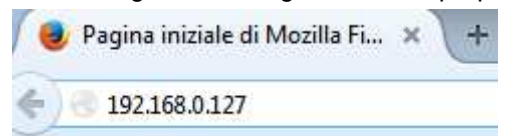

La pagina che si presenterà sarà come quella mostrata nell'immagine sottostante:

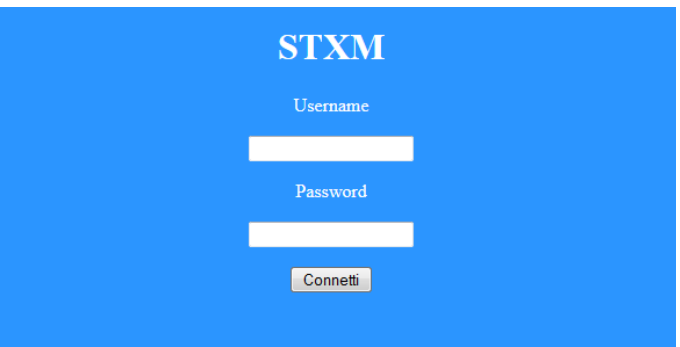

- Inserire le proprie credenziali e cliccare su "Connetti". Le credenziali di default sono le seguenti:
	- Username: admin
	- Password: admin
- Dopo il login è presente un terminale che permette di inviare tutti i comandi descritti nel capitolo "Comandi di configurazione e di gestione"

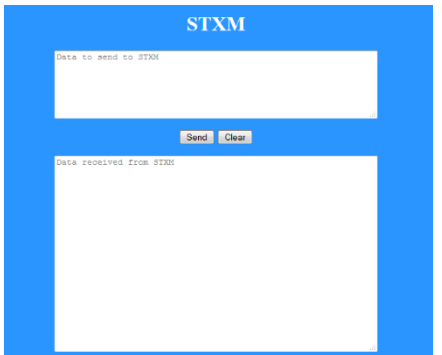

- Nella finestra superiore digitare i comandi da inviare al concentratore;
- Nella finestra inferire verranno mostrate le risposte dal dispositivo;
- Dopo aver digitato il comando cliccare il pulsante "Send" oppure premere invio sulla tastiera per inviarlo;
- Premere "Clear" per ripulire la finestra dei dati ricevuti;

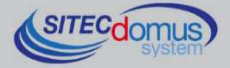

- Impostare data e ora attuale (comando "TIME").
- Impostare il nome del luogo di installazione (comando "SITO").
- Impostare i destinatari di posta elettronica per l'invio delle letture (comando "MAILTO").
- Impostare i destinatari di posta elettronica per conoscenza per l'invio delle letture (comando "MAILCC").
- Creare la lista dei dispositivi (comando "MBLISTA").
- Se necessario, associare ad ogni dispositivo il relativo nome (comando "MBNOME").
- Provare a leggere i dati dai dispositivi e verificare che siano inviati ai destinatari di posta elettronica impostati (comando "MBLEGGI").
- Verificare che tutti i dispositivi siano stati letti.
- Eseguire il test dei dispositivi (comando "MBTEST") e verificare che non ci siano allarmi.
- Per l'invio automatico delle letture, impostare lo schedulatore con la cadenza desiderata (comando "SCHMBLEGGI").
- In alternativa è possibile programmare il dispositivo con il software "STXM Reader". Consultare lo specifico manuale per maggiori dettagli.
- Infine è possibile configurare il concentratore tramite un terminale (es. Hyperterminal), inviando qualsiasi comando descritto nel capitolo "Comandi di configurazione e di gestione", semplicemente aggiungendo il prefisso "AT+SMSSND=" al comando desiderato.

#### **CABLAGGIO M-BUS**

Per il cablaggio M-Bus, fare riferimento alla norma EN13757-2 (Annex E M-Bus Cable installation) e alle norme relative al cablaggio degli edifici.

Si consiglia di utilizzare un cavo twistato almeno 2x0.8 mm o equivalente (JYStY N\*2\*0.8 mm) per il collegamento dei contatori al concentratore tramite rete M-Bus.

Il cavo M-Bus non può essere posato nella stessa conduttura con cavi di potenza.

È consigliabile rispettare una distanza di almeno 2m da inverter e altri dispositivi di potenza per evitare possibili interferenze elettriche.

Con il cavo sopra indicato la lunghezza totale del segmento cablato può essere al massimo 2 km con 250 Unit Loads.

La schermatura deve essere connessa solo al morsetto apposito del concentratore (vedi schema collegamenti), ma deve essere aperta dal lato del terminale per corrente continua (DC) e segnali a bassa frequenza.

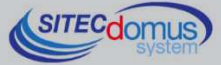

## **COMANDI DI CONFIGURAZIONE E DI GESTIONE**

La configurazione e il telecontrollo del dispositivo possono essere fatti da remoto attraverso il web server del concentratore, oppure in locale tramite apposito software o terminale.

La prima parola da specificare è il comando (es. **MAILTO** si riferisce agli indirizzi mail a cui inviare le letture dei dispositivi), seguito da eventuali parametri o indicazioni.

#### **DESCRIZIONE DI UN COMANDO GENERICO**

Il comando inviato al dispositivo può essere di tre tipi: aiuto, impostazione, lettura:

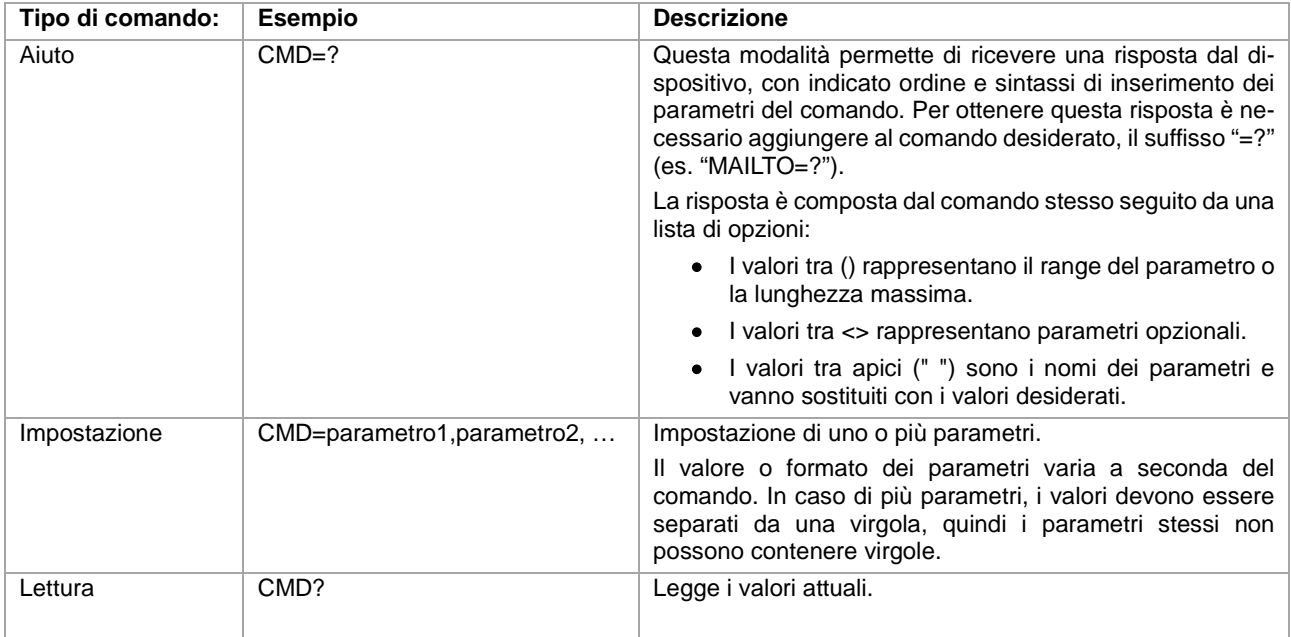

#### **NOTA BENE:**

- I parametri di configurazione non possono contenere virgole, caratteri accentati, parentesi e simboli.
- Se i parametri contengono spazi, devono essere racchiusi tra doppi apici: es. "Via Verdi".
- I parametri di valore nullo (es. cancellazione di un parametro impostato in precedenza) vanno inseriti tra doppi apici "".

#### **Risposta al messaggio**

Il dispositivo, dove previsto, invia una risposta che conferma l'esecuzione del comando o la segnalazione di eventuali errori di impostazione in base al comando usato.

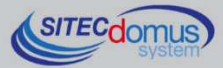

## **COMANDI GENERICI**

#### **COMANDO DI INFORMAZIONE DEL DISPOSITIVO – INFO**

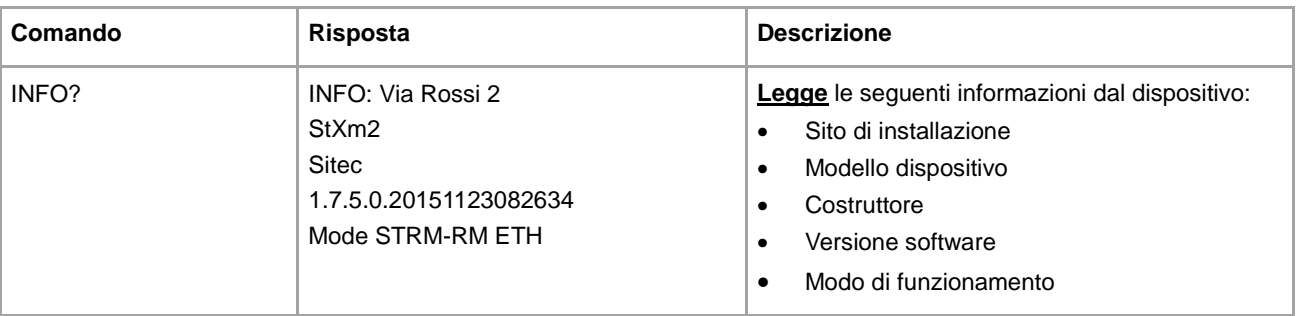

#### **CONFIGURAZIONE DEL NOME DEL SITO DI INSTALLAZIONE - SITO**

Configura il nome del sito di installazione del dispositivo.

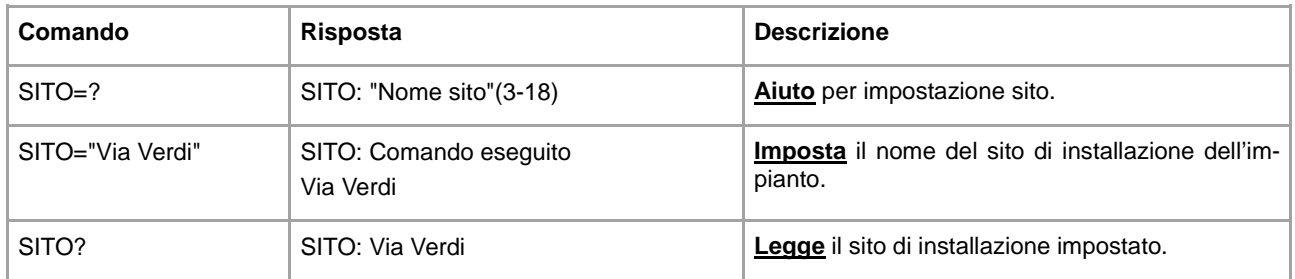

#### **COMANDO IMPOSTAZIONE DATA E ORA - TIME**

Comando per impostare o leggere la data e l'orario del dispositivo:

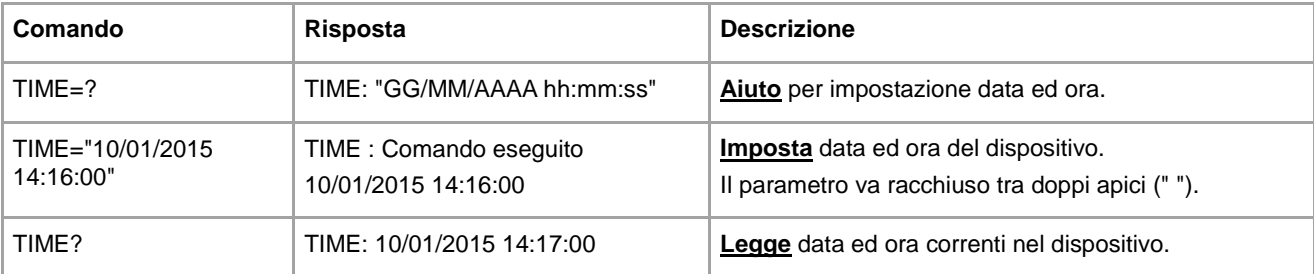

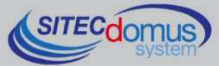

### **COMANDO DI IMPOSTAZIONE DELLA LINGUA DELLE LETTURE - LANGUAGE**

Disponibile per versioni software 1.2.4.0 o maggiori.

Comando per impostare la lingua in cui si desidera ricevere i dati delle letture:

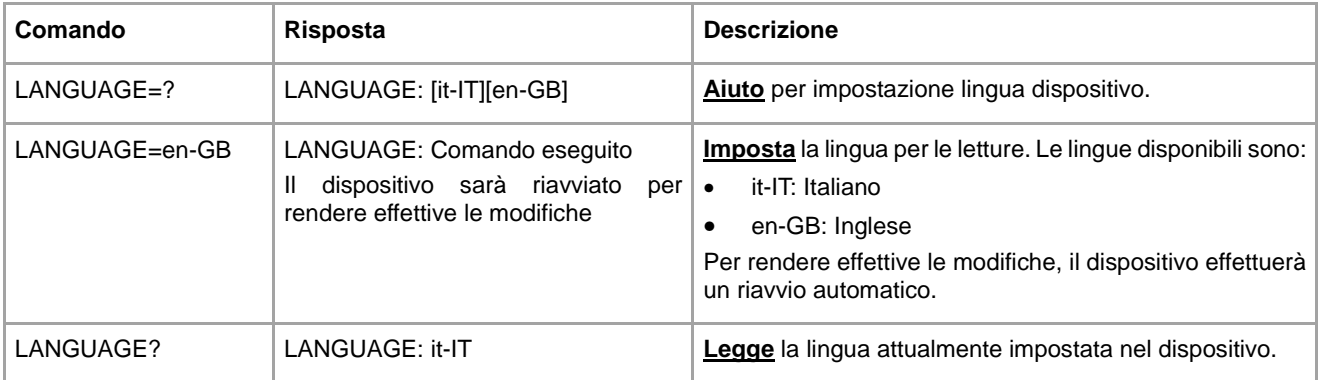

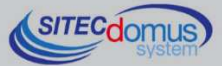

 $0,0.6$ 

## **COMANDI PER I DISPOSITIVI**

#### **COMANDI GESTIONE LISTA DISPOSITIVI - MBLISTA**

Comando per la creazione della lista dei dispositivi.

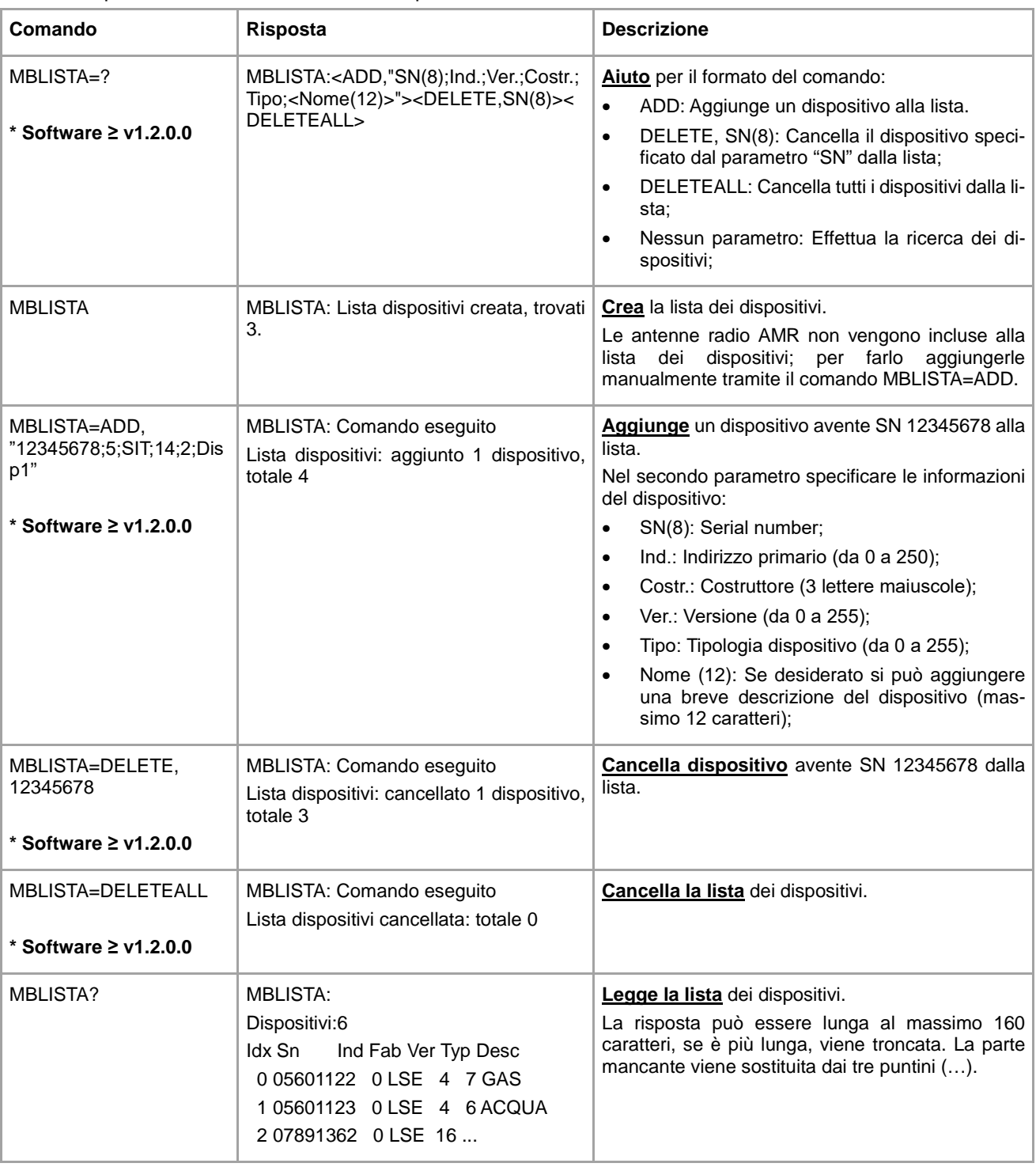

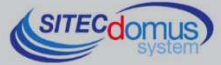

#### **COMANDO DI IMPOSTAZIONE DEL NOME DEI DISPOSITIVI - MBNOME**

Comando di assegnazione del nome al(i) dispositivo(i).

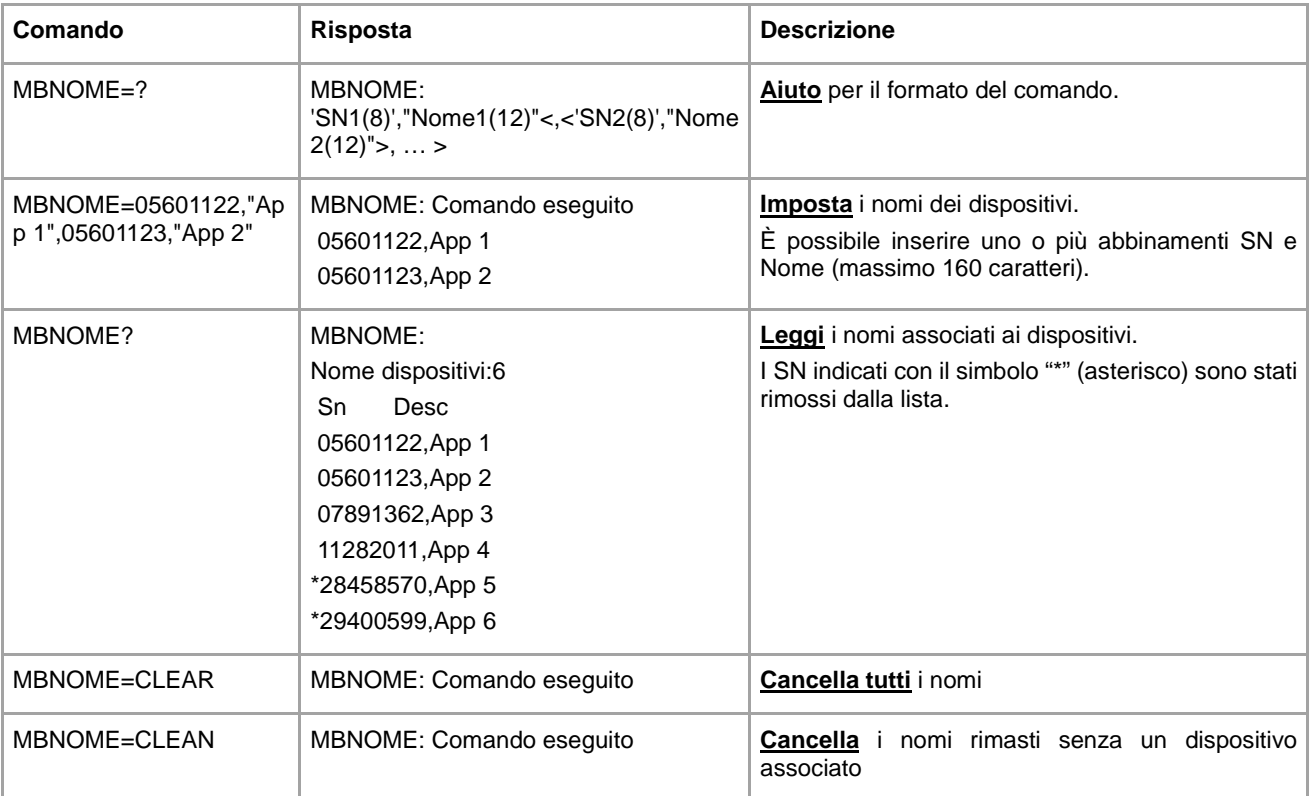

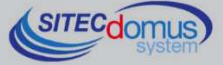

 $\frac{1}{6666000}$ 

#### **COMANDO DI LETTURA DEI DISPOSITIVI E INVIO EMAIL AI DESTINATARI - MBLEGGI**

Comando per la lettura dei dati dei dispositivi e l'invio ai destinatari di posta elettronica configurati.

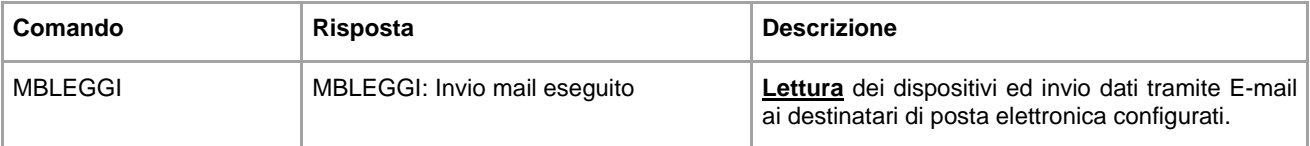

#### **Comando per la lettura dei dati dei dispositivi con modalità specifiche.**

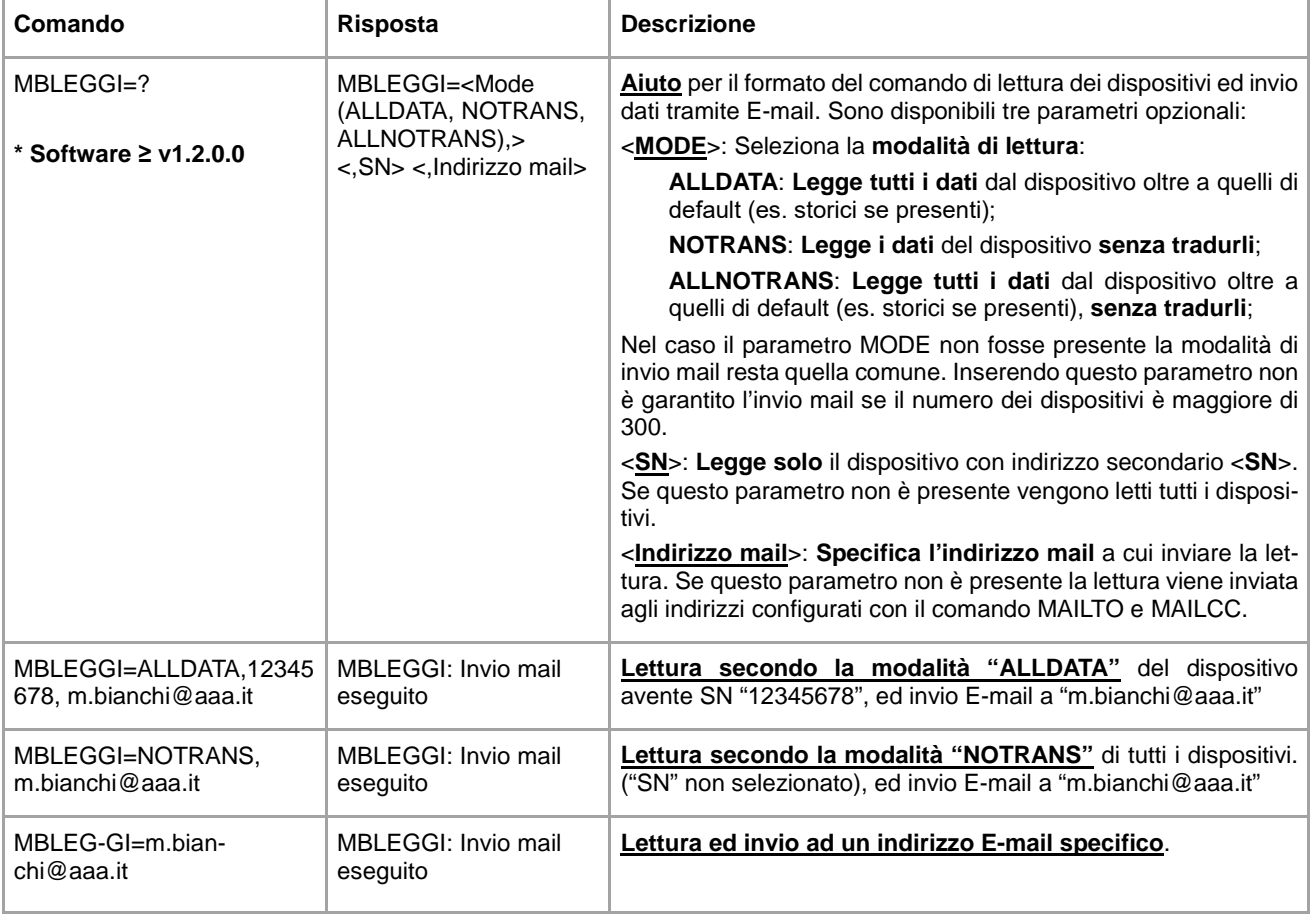

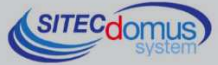

#### **IMPOSTAZIONE DELLA SCHEDULAZIONE AUTOMATICA DELLE LETTURE - SCHMBLEGGI**

Il dispositivo ha due schedulatori (SCHMBLEGGI e SCHMBLEGGI2) per le letture automatiche dei dati dei dispositivi, configurabili secondo diverse modalità (vedi paragrafo "Configurazione degli Schedulatori").

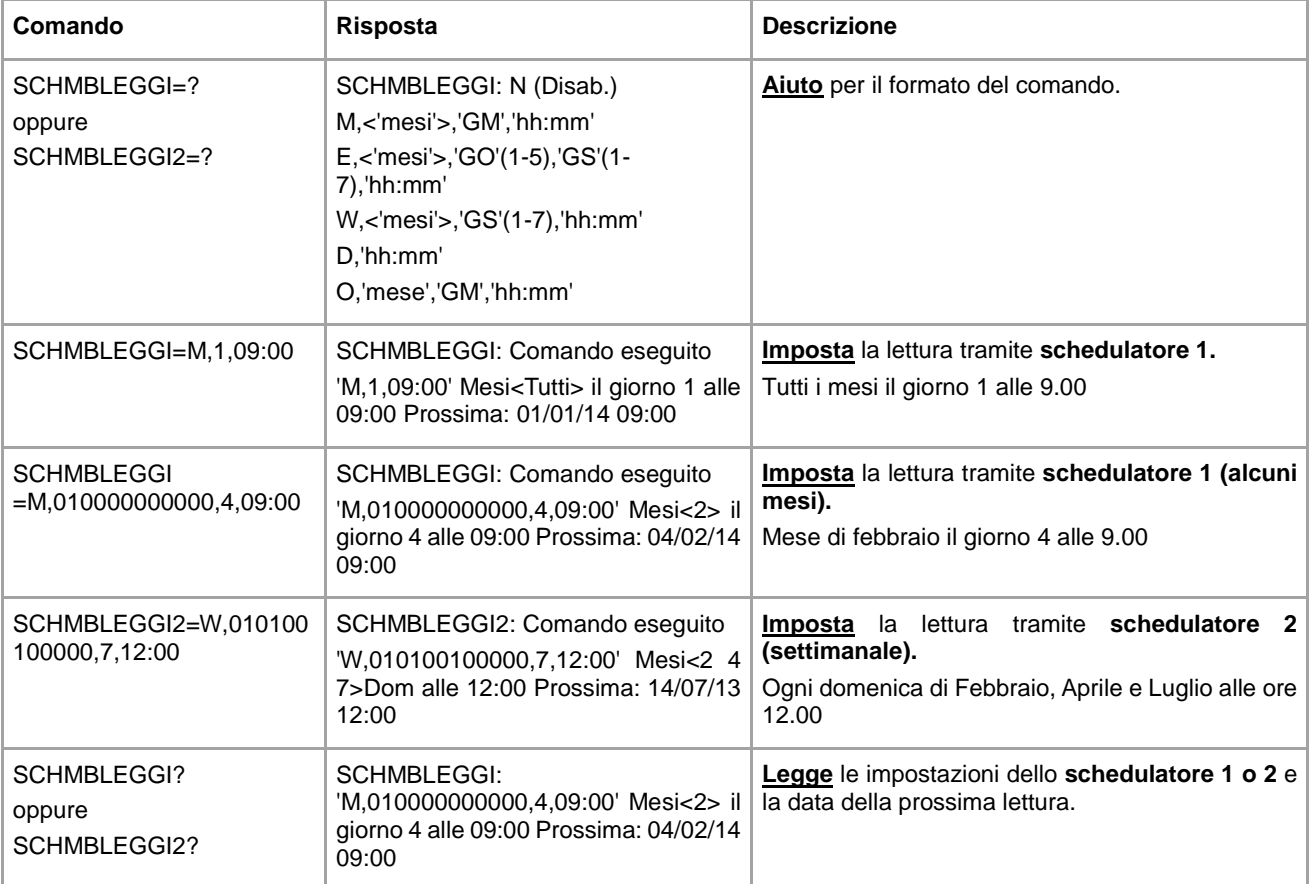

#### **COMANDO DI CONTROLLO DELLO STATO DELL'IMPIANTO - MBTEST**

Comando per il test dello stato dell'impianto per la segnalazione della presenza di allarmi nei dispositivi e per la verifica della loro presenza attiva nella rete.

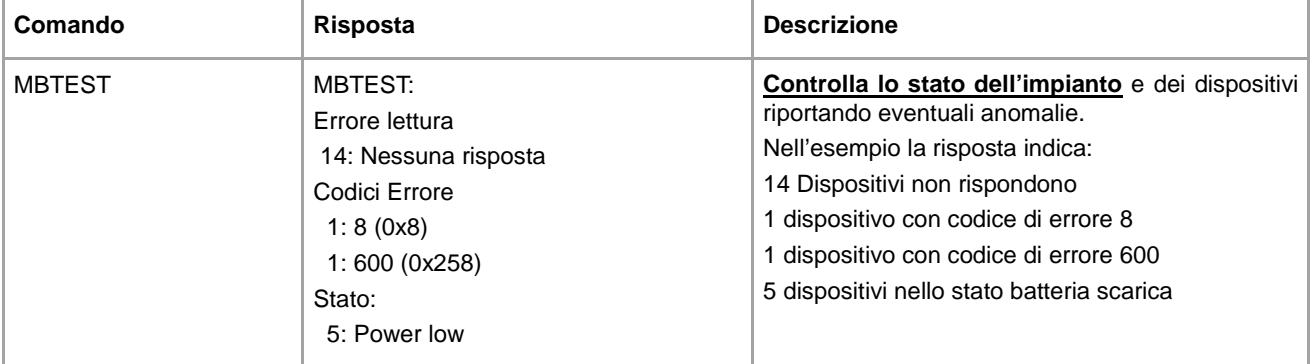

Per una corretta interpretazione dei codici di errore, è necessario riferirsi ai manuali specifici dei costruttori dei dispositivi, dove sono spiegati nel dettaglio.

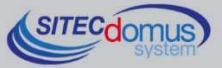

## **CONFIGURAZIONE DEGLI SCHEDULATORI**

Il formato per impostare gli schedulatori è il seguente: [Nome schedulatore (es: SCHMBLEGGI)]=[Tipo di schedulazione], [parametri]

#### I tipi di schedulazione sono:

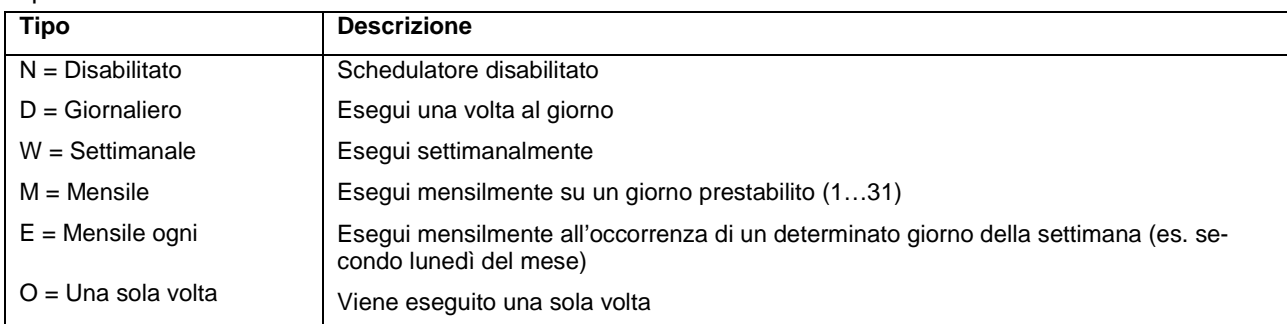

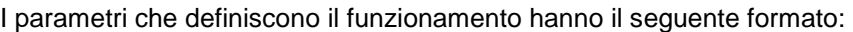

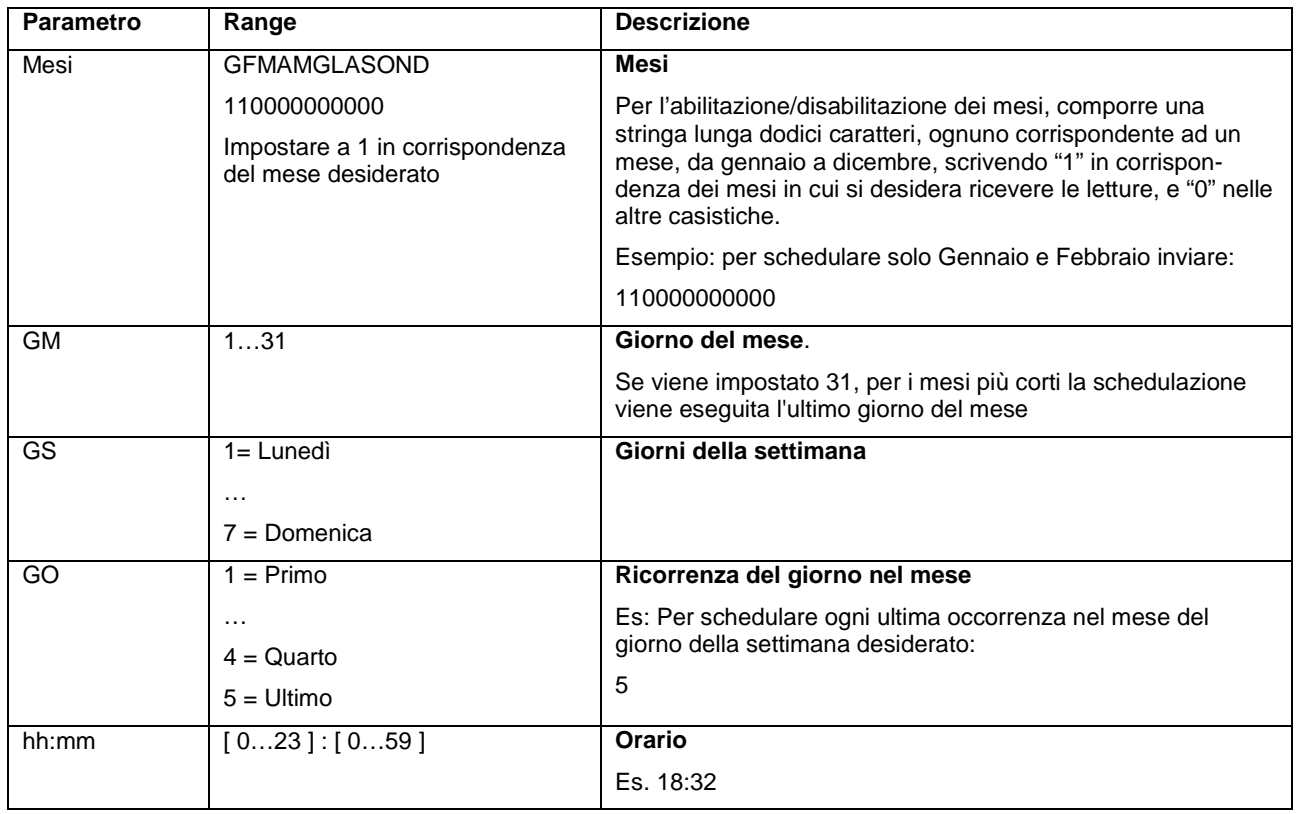

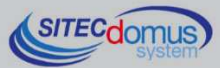

#### **ESEMPI DI SCHEDULAZIONE**

#### **Schedulazione disabilitata**

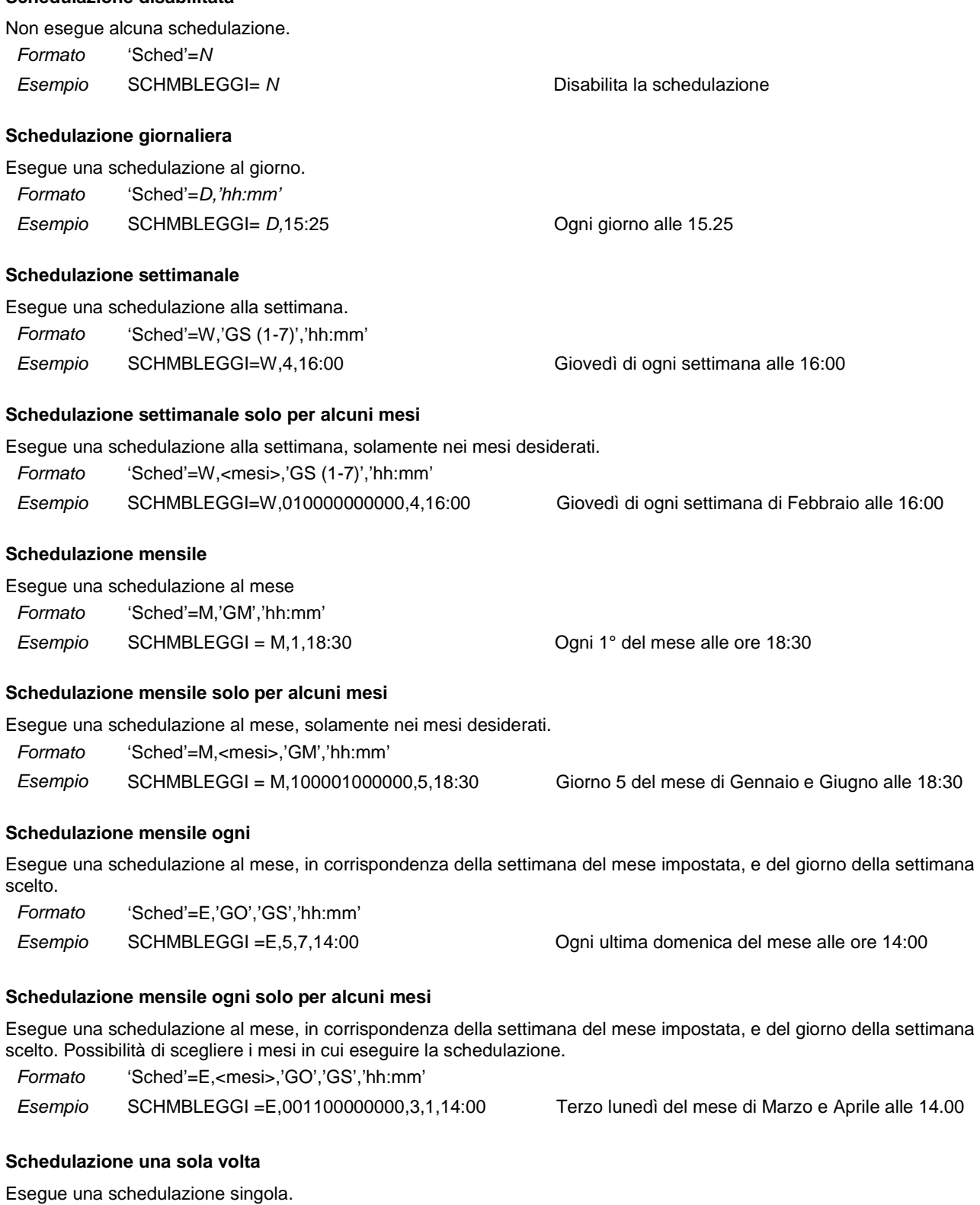

Esempio SCHMBLEGGI =O,3,20,06:35 Una volta il 20 di Marzo alle ore 06:35

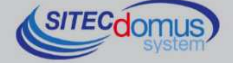

 $10^{9}$ 

Formato 'Sched'=O,'M','GM ',''hh:mm"

## **COMANDI DI CONFIGURAZIONE DEI PARAMETRI E-MAIL**

#### **CONFIGURAZIONE DESTINATARI DI POSTA ELETTRONICA - MAILTO**

Comando di configurazione del/i destinatario/i di posta elettronica a cui inviare le E-mail con i valori delle letture.

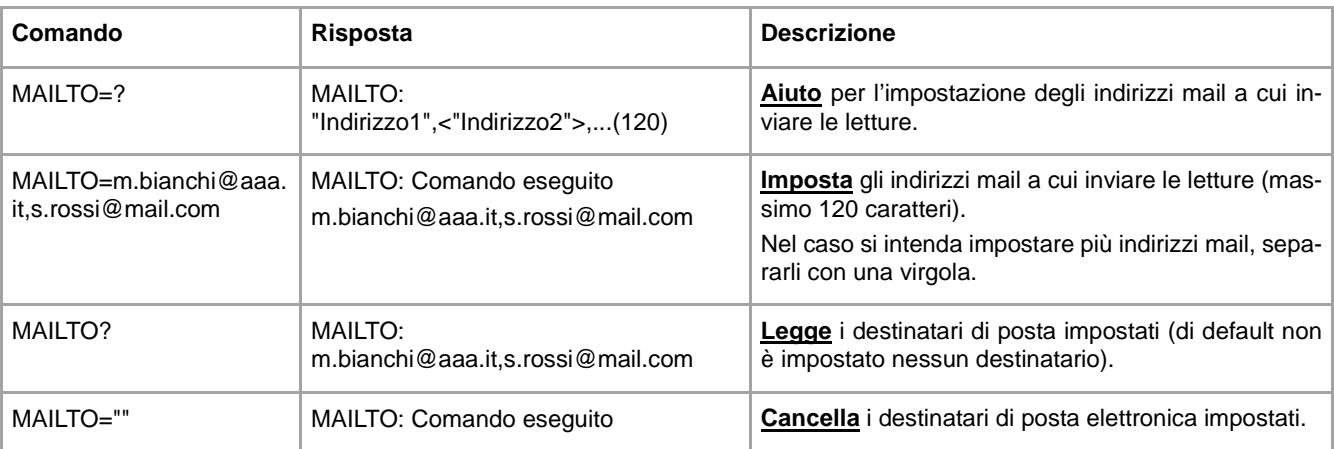

#### **CONFIGURAZIONE DESTINATARI DI POSTA ELETTRONICA (PER CONOSCENZA) - MAILCC**

Comando di configurazione del/i destinatario/i di posta per conoscenza.

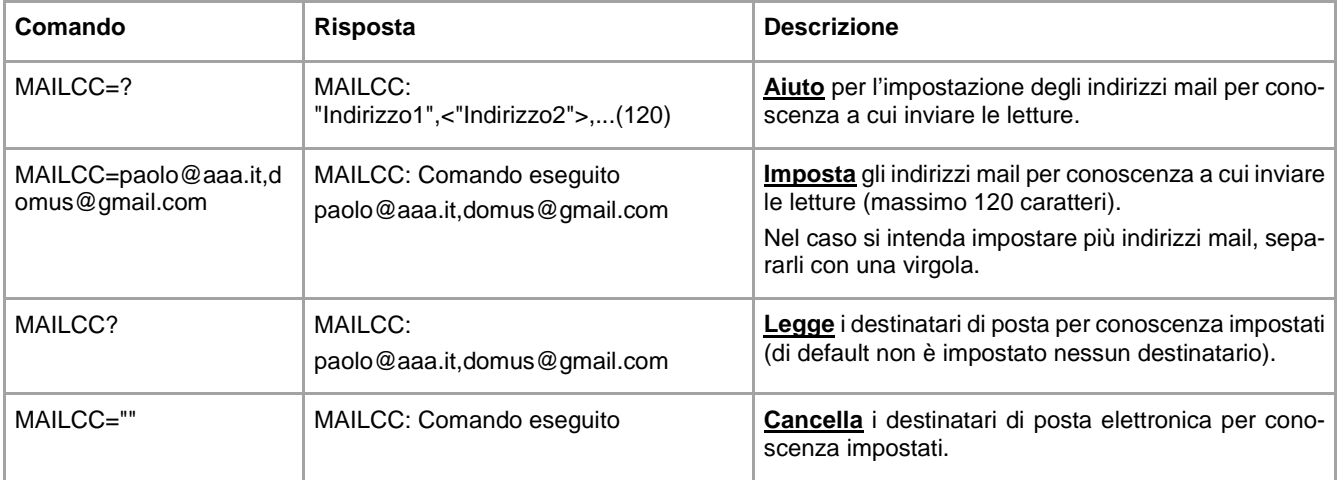

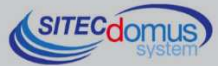

#### **CONFIGURAZIONE INDIRIZZI MAIL DI DIAGNOSTICA - MAILTODIAG**

Comando di configurazione del/i destinatario/i di posta elettronica di diagnostica, a cui vengono inviate le Email con indicazioni sullo stato dell'impianto (file di log dei comandi ecc.).

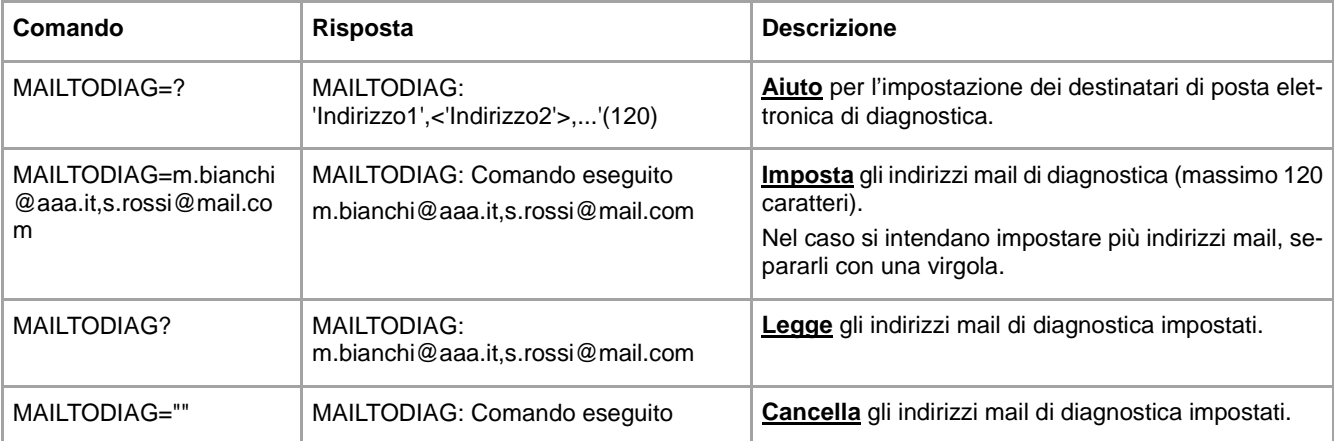

#### **CONFIGURAZIONE CAMPO OGGETTO NELLA E-MAIL - MAILSUBJ**

Comando di configurazione del campo oggetto della mail con le letture.

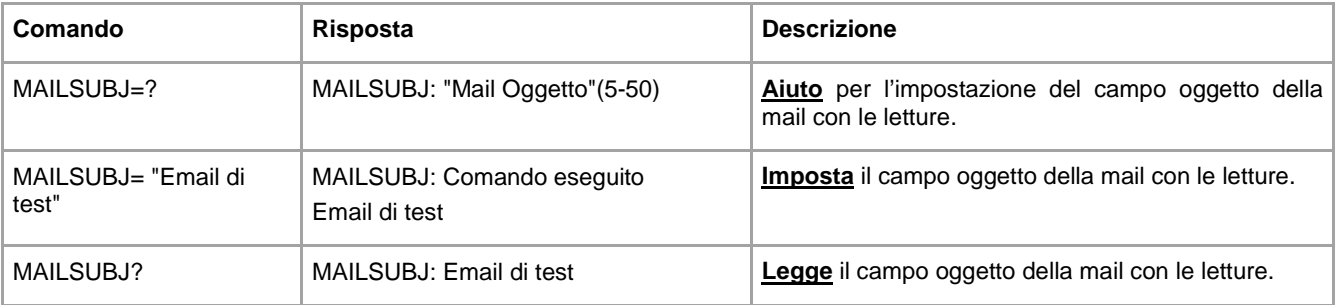

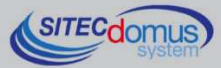

#### **CONFIGURAZIONE SMTP PER INVIO POSTA ELETTRONICA - SMTPCFG**

Comando per la configurazione della connessione al server di posta elettronica.

Il server SMTP di default è impostato su mail.teleletture.eu; si tratta di un servizio gratuito fornito da Sitec Srl per rendere il sistema più sicuro e per fornire supporto ai clienti. La modifica di questo parametro è sconsigliata.

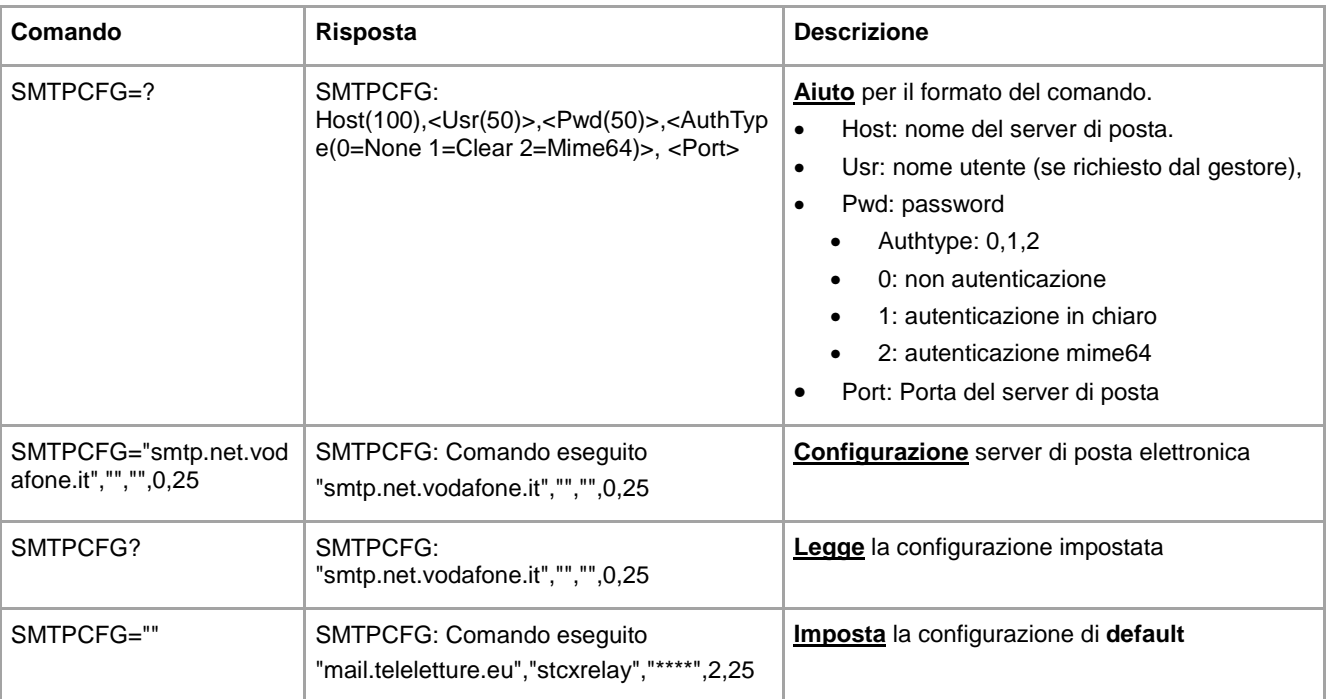

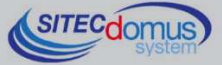

## **COMANDI DI IMPOSTAZIONE PARAMETRI DI RETE**

#### **CONFIGURAZIONE PARAMETRI DI RETE - ETHCFG**

Configurazione dei parametri di accesso alla rete Ethernet.

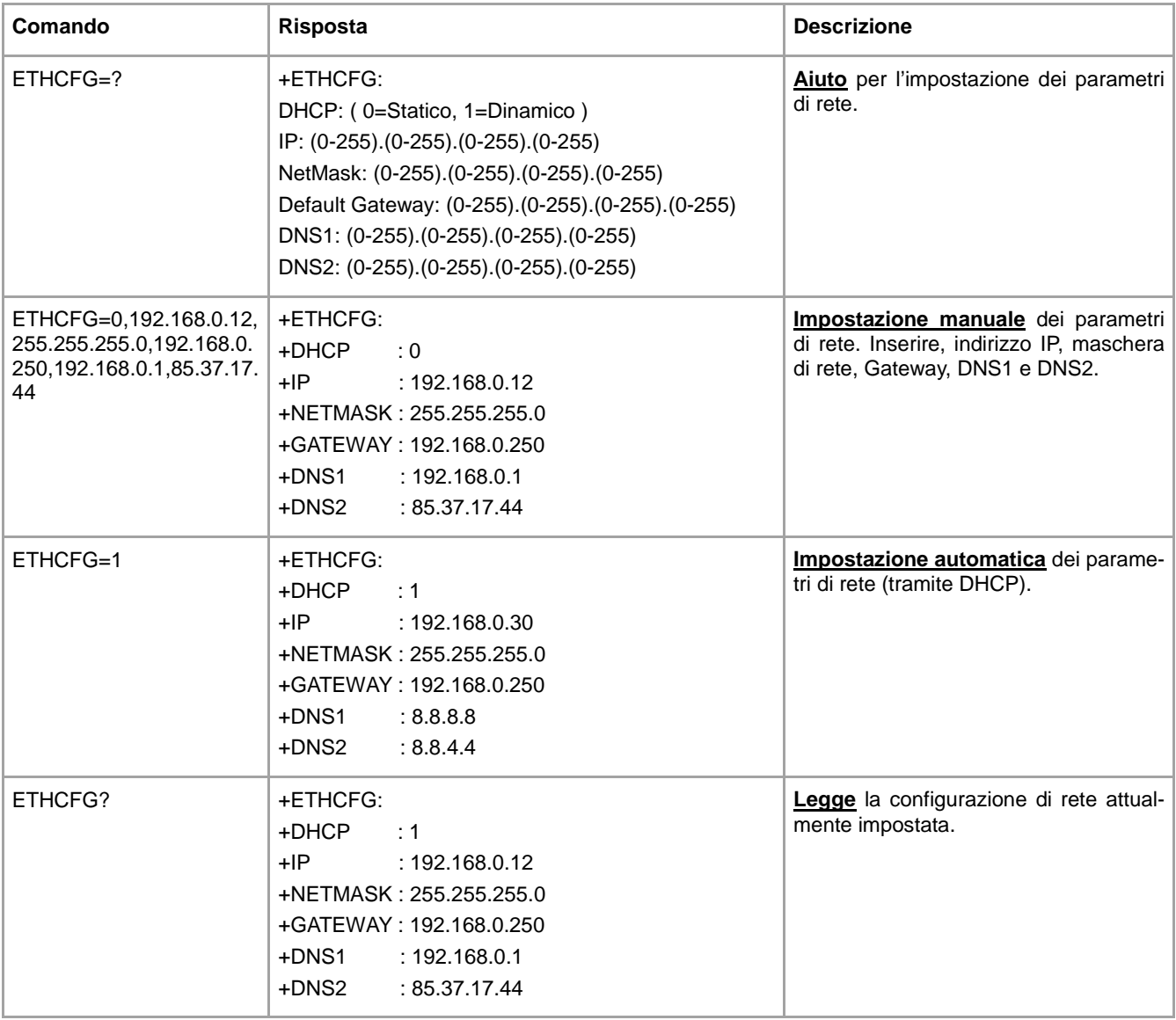

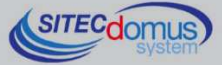

#### **CONFIGURAZIONE PARAMETRI WEB - WEBCFG**

Comando per la configurazione dei parametri per la connessione tramite al web server interno del dispositivo.

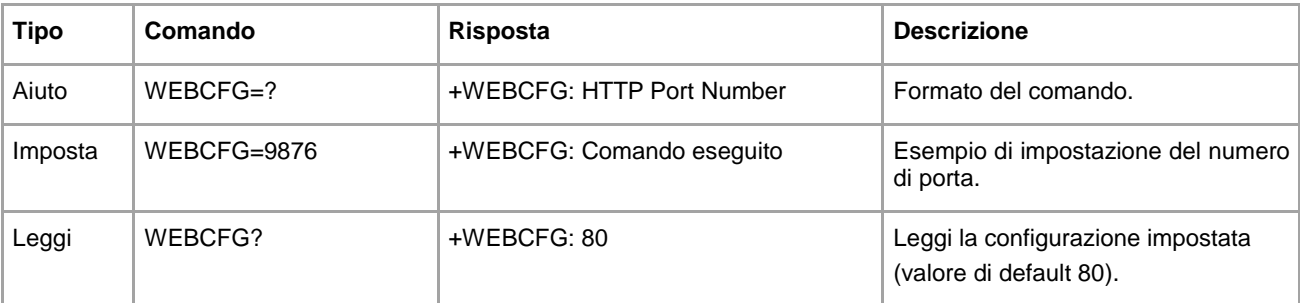

#### **COMANDO DI MODIFICA CREDENZIALI DI RETE – PASSWORD**

Comando per modificare le credenziali di accesso al web server:

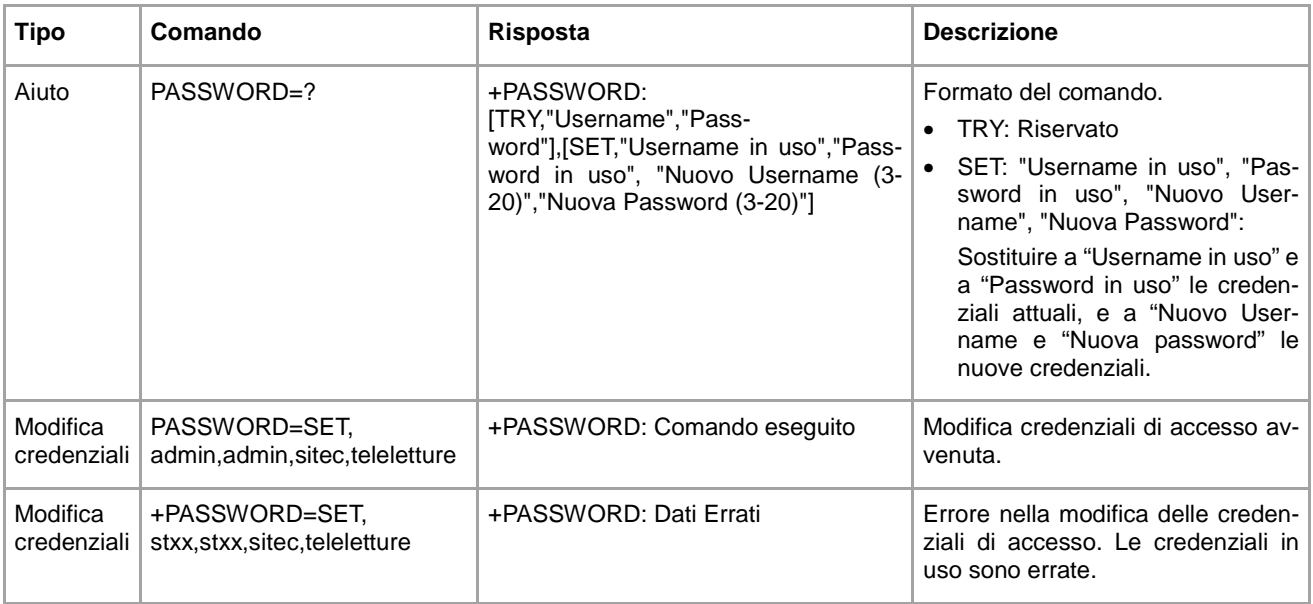

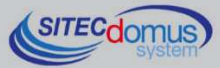

## **ALTRI COMANDI**

#### **IMPOSTAZIONI SERVER SNTP**

Disponibile per versioni software 1.7.4.0 o maggiori.

I server SNTP, sono dei sistemi che, quando richiesto, inviano data ed ora attuali in modo preciso. Il concentratore svolge questa operazione prima di eseguire ogni lettura, in modo da sincronizzare il proprio orologio. Il server SNTP impostato di default è il seguente: europe.pool.ntp.org. La modifica di questo parametro è sconsigliata.

Di seguito è indicato come modificare tale parametro nel caso fosse necessario:

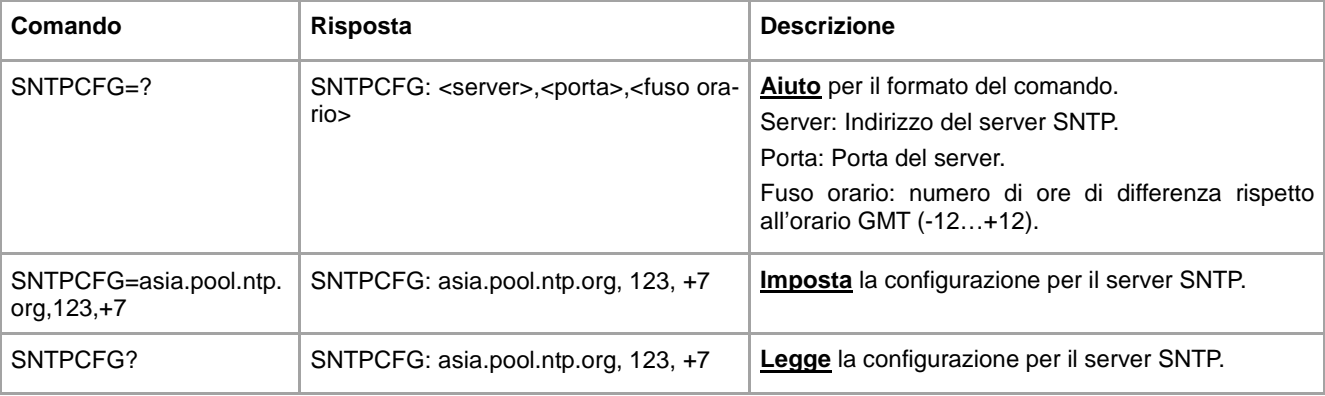

#### **COMANDO DI INVIO DEL FILE DI LOG DEI COMANDI – CMDLOG**

Disponibile per versioni software 1.7.4.0 o maggiori.

Ogni comando ricevuto o inviato dal dispositivo viene salvato in un file interno in formato "CSV", con indicata data ed ora di invio/ricezione. È possibile consultare tale file tramite l'invio del comando specifico. Il dispositivo invierà via E-mail il file di log, agli indirizzi di posta elettronica impostati tramite il comando "MAILTO-DIAG" (vedi comando "MAILTODIAG" per ulteriori informazioni).

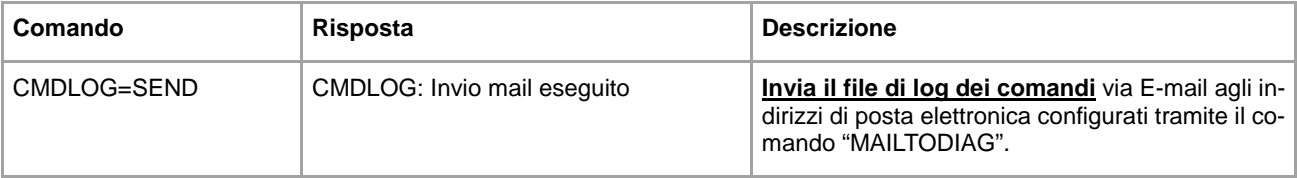

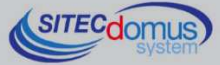

## **CONFIGURAZIONE TRAMITE PC**

Per la configurazione del dispositivo è possibile collegarlo ad un PC (tramite cavetto del tipo mini USB) e utilizzare il programma "STXM Reader".

#### **DRIVER PER WINDOWS**

Quando si collega il concentratore dati alla porta USB del PC, viene richiesto di installare il driver Sierra Wireless. Per l'installazione dei driver fare riferimento all'help del software "STXM Reader".

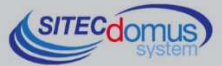

**15980.002.00D.001.001 - STRM-RM ETH Manuale Utente R1\_ITA.docx Data di pubblicazione: 09/03/2016** 

**Per eventuali informazioni, contattare il servizio tecnico tramite E-mail info@teleletture.it** 

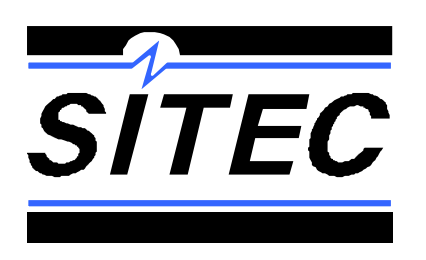

**Sitec Srl Elettronica Industriale Via Antonio Tomba, 15 36078 Valdagno (VI) - ITALY Tel. +39 0445 431576 Fax: +39 0445 439588 Internet: www.teleletture.it E-mail: info@sitecsrl.it**

**Sitec Srl si riserva la possibilità di modificare questo documento qualora necessario, senza alcun preavviso, ai fini di adattarlo a sviluppi futuri e/o a nuove esigenze aziendali; è vietata la divulgazione, anche se parziale, se non espressamente consentita.** 

**Inoltre Sitec Srl non si assume alcuna responsabilità derivante dall'utilizzo di questo documento.**

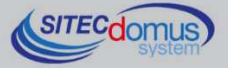